## Primljeni računi - povezivanje redova e-fakture sa rashodima

Poslednja izmena 01/11/2023 3:07 pm CET

Ova opcija je naredni korak, koji je preduslov za uvoz kalkulacija sa eračuna. Program će predložiti artikle sa efakture rasporediti prema stopi PDV-a i združiti na jedan rashod.

Da bi korisnik imao ovu opciju potrebno je da pri pokretanju modula primljenih računa čekira prenos redova iz eRačuna:

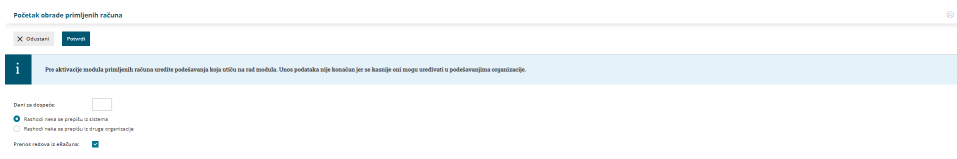

Ili ako je modul već pokrenut da se u Podešavanju organizacije > Organizacija > Uredi > U delu primljeni računi da se čekira opcija prenos redova iz eRačuna > Sačuvaj

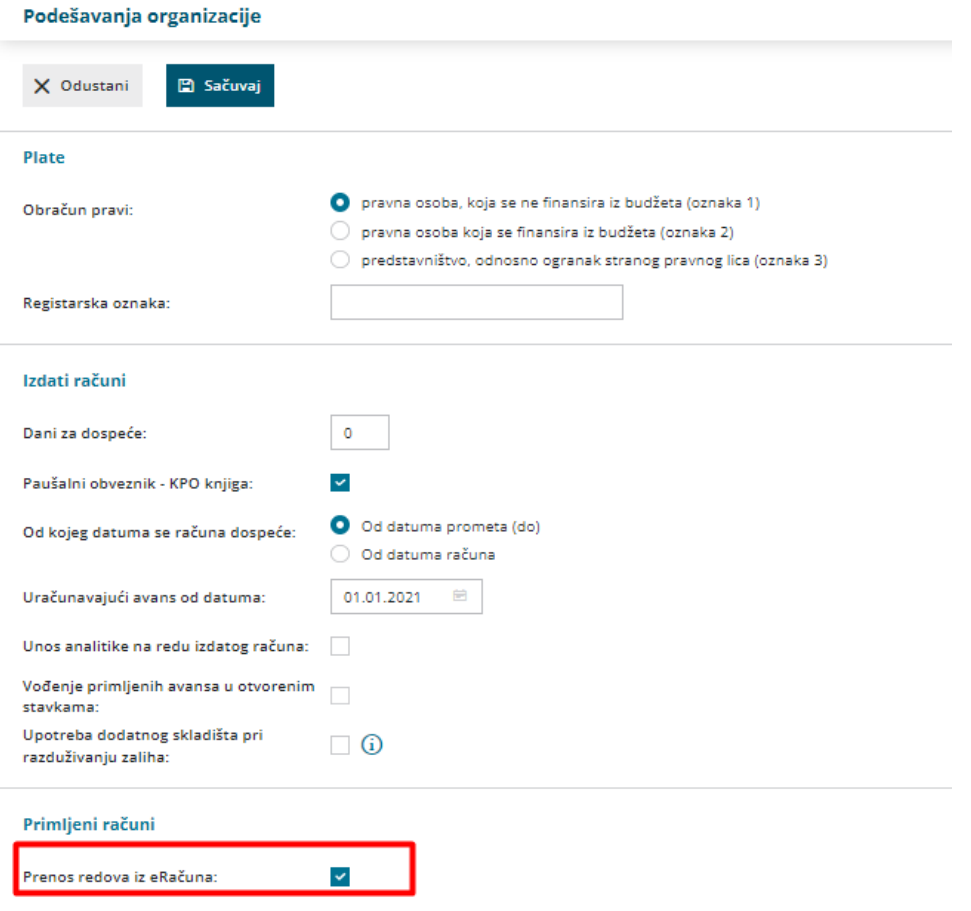

Napomena: Preduslov je da sam dobavljač na fakturi ima **šifre artikla da bi se predlagao rashod na računu u Minimaxu**.

## Pri prvom uvozu efakture, program će ostaviti prazno polje za rashod:

**Drimlion račun Rota primljoni računi** 

Opšta stopa = 20,00 = 22.180,00 = 4.436,00 = RSD Snižena stopa = 10,00 = 6.700,00 = 670,00 = RSD

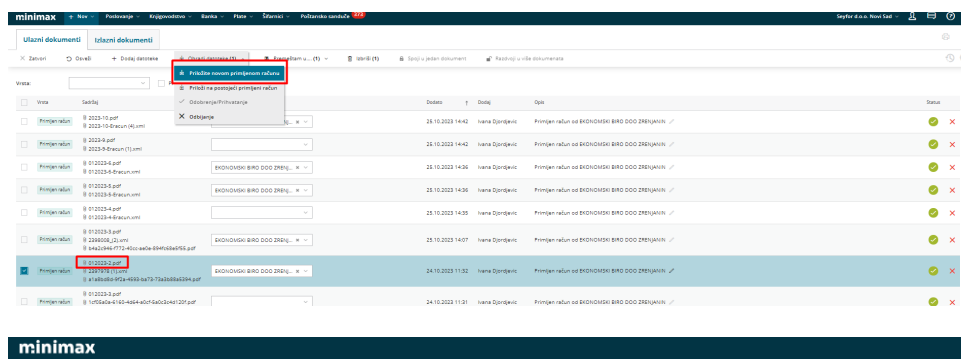

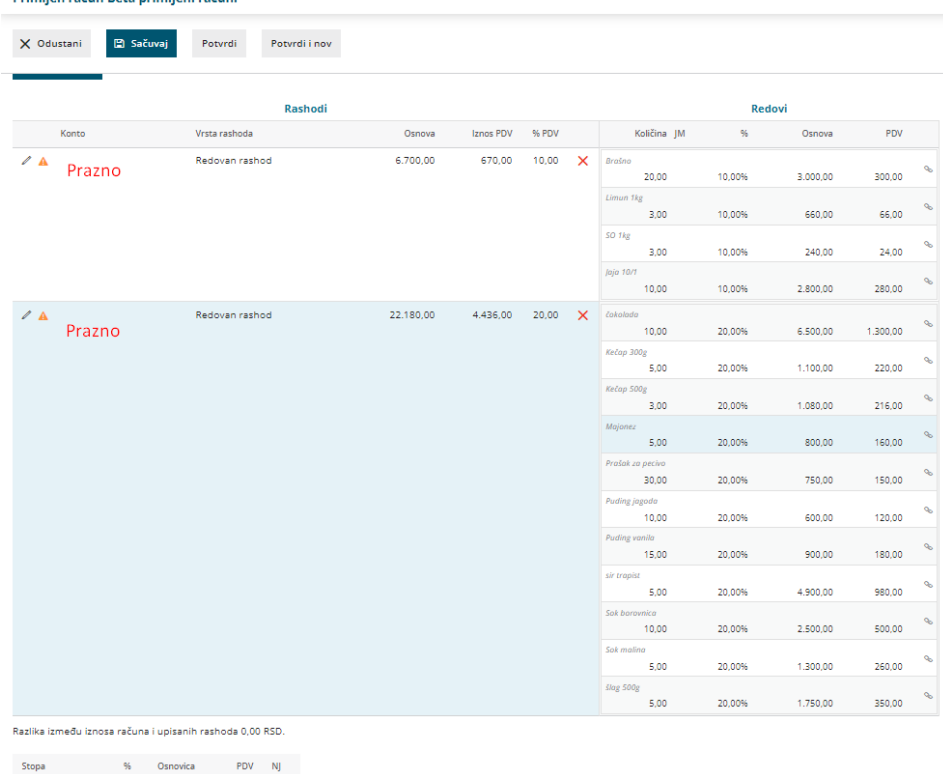

Uređujemo rashode i unosimo konto, a program sam predlaže stopu PDv-a:

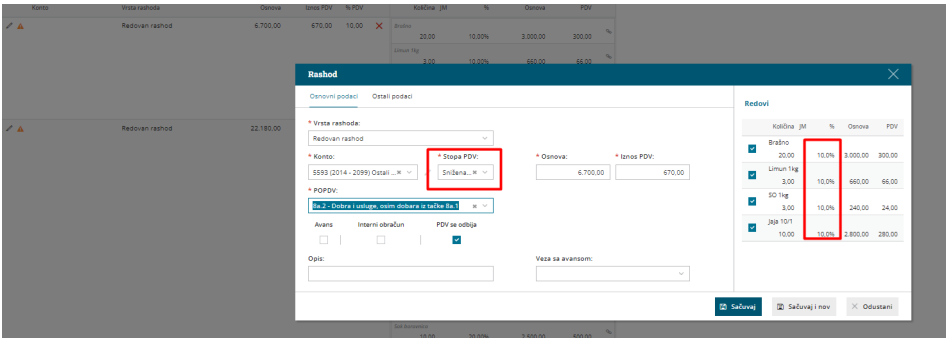

Kada potvrdimo račun, program će zapamtiti da smo za ove šifre artikala od dobavljača koristili ovaj konto rashoda.

Pri sledećem unosu primljenog računa za ove artikle, predlagaće konto, PDV i polje za obračun PDV-a.

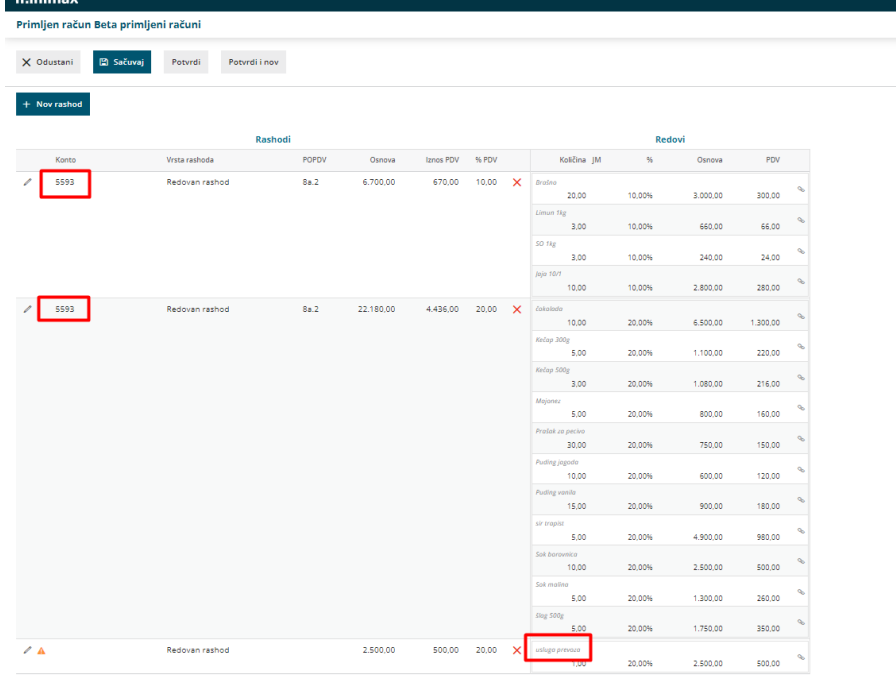

.<br>Razlika između iznosa računa i upisanih rashoda 0,00 RSD.

Na ovom računu imamo uslugu prevoza koja nije bila na prethodnom računu i za nju možemo definisati poseban rashod ili je prispojiti već predloženom rashodu sa odgovarajućom stopom PDV-a:

Kliknemo na spajalicu u redu naziva artikla:

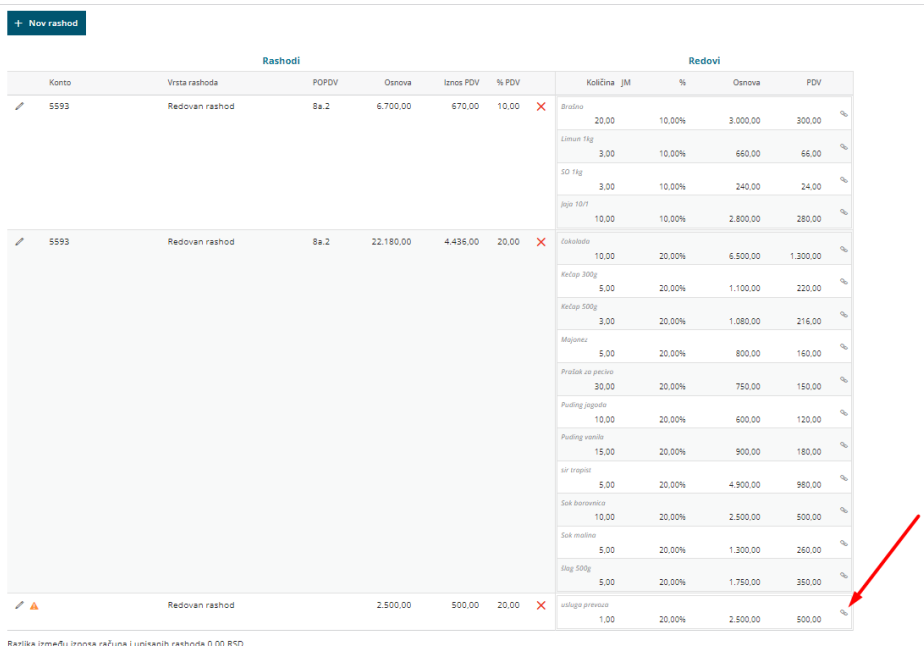

I prevlačimo red artikla koji je sada na vrhu do rashoda sa stopom PDV-a koja nam je potrebna:

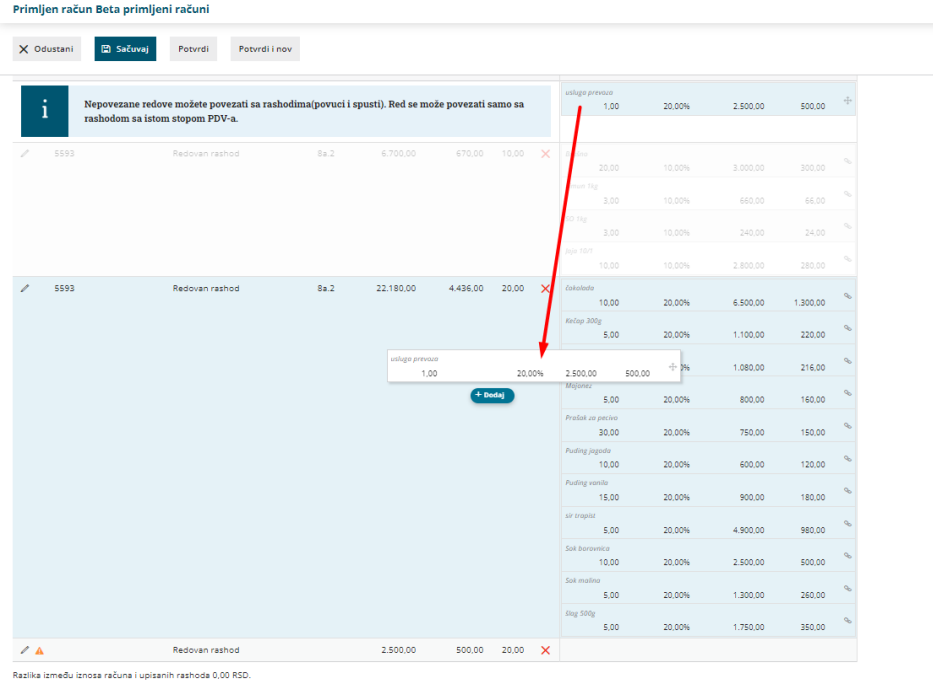

Sada je ovaj artikal u odgovarajućem rashodu i može se obrisati prazan red rashoda na označen crveni x:

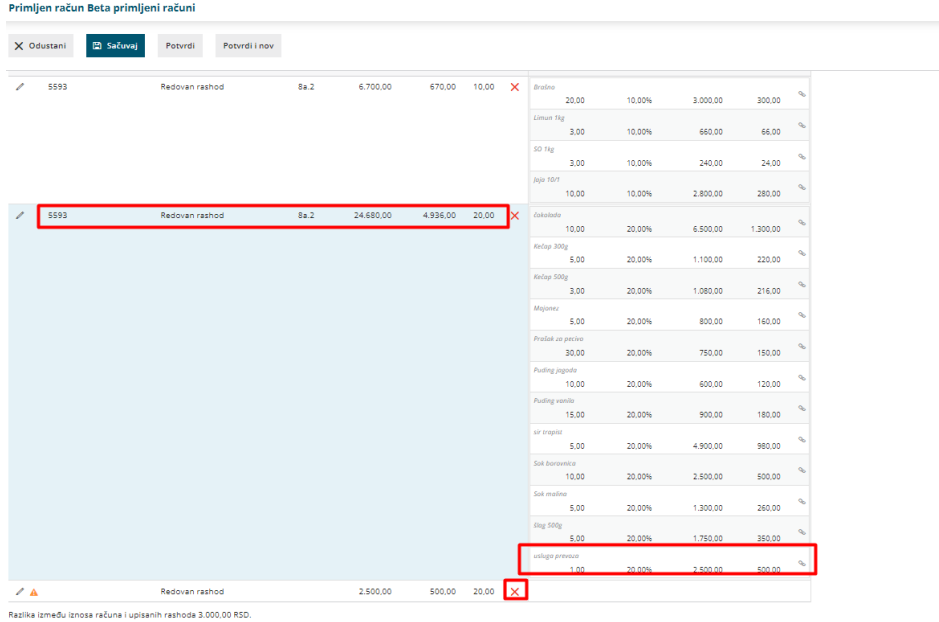

Potvrdimo račun.

## **Napomena:**

Pri dodavanju rashoda možemo i odčekirati neke artikle kako ne bi bili na konkretnom rashodu:

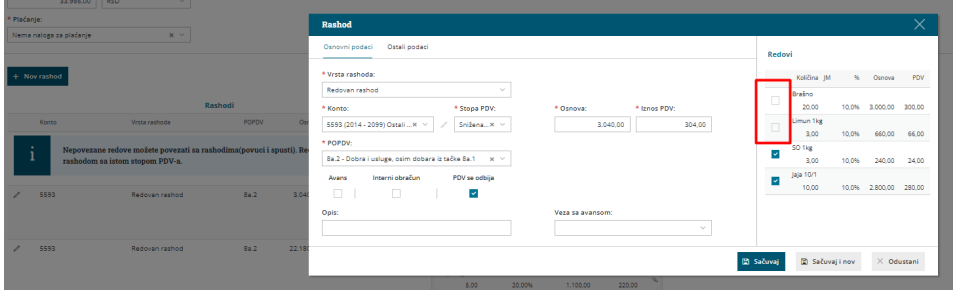

Pa kada kliknemo na opciju nov rashod dobijamo opciju da ih čekiramo i dodamo na drugi odgovarajući konto

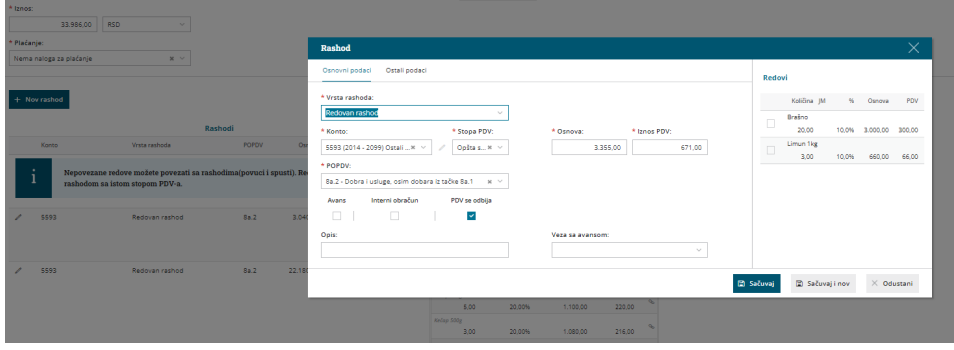